# **Extended Tasks**

**Extended Tasks** bietet erweiterte Funktionalitäten zur Verwaltung und Wartung des Webdesk EWP.

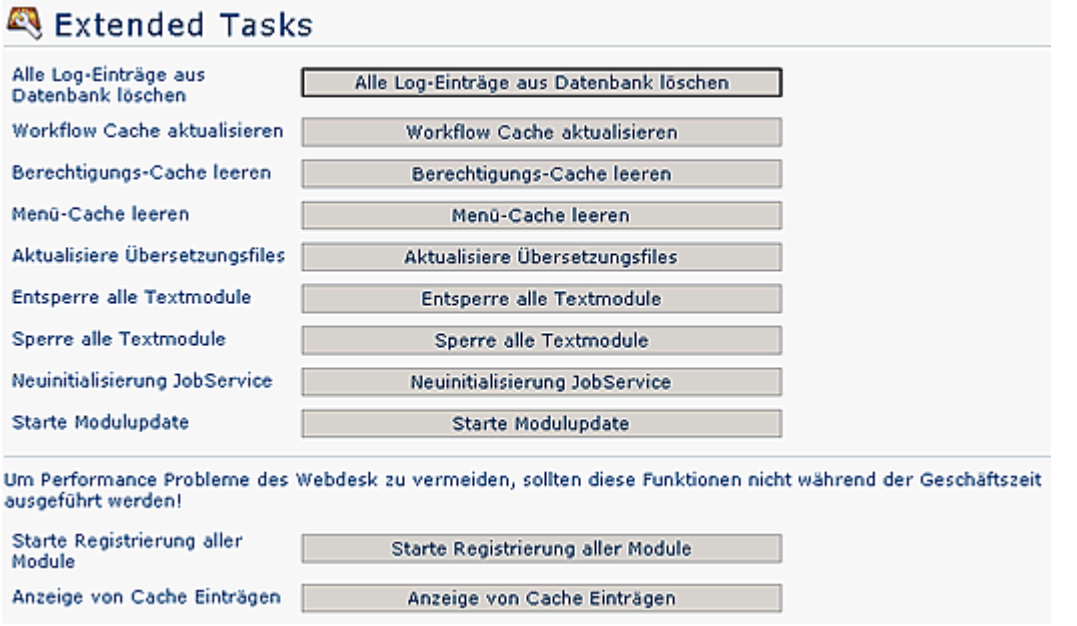

### **Alle Log-Einträge aus Datenbank löschen**

Die Log-Einträge, welche individuell für verschiedene Aktionen und Benutzer in unterschiedlichen Stufen aktiviert werden können, werden in der Datenbank persistiert. Durch betätigen dieses Buttons werden alle alten Log-Einträge aus der Datenbank gelöscht.

#### **Workflow-Cache aktualisieren**

 Workflow-Anträge werden in einem Cache zwischengespeichert. Durch Klick auf den Button wird dieser Cache geleert. Beispiel: Zwei Workflow-Engines greifen auf die selbe Datenbank zu. Um beide Engines nach einer Veränderung eines Workflow-Antrages in einen konsistenten Zustand zu bringen, ist es nötig den Workflow-Cache zu aktualisieren.

#### **Berechtigungs-Cache leeren**

Berechtigungen für bestimmte Aktionen werden durch den Administrator an Personen, Gruppen oder Rollen vergeben. Bei jedem Aktionsaufruf durch einen Benutzer wird überprüft, ob dieser auch die nötige Berechtigung besitzt diese Aktion auszuführen. Um die Performance dieser Überpfüfung zu erhöhen, werden die Berechtigungen in einem Cache gespeichert. Damit Aktionszuweisungen an eine Person, Gruppe oder Rolle wirksam werden, muß zuvor der Berechtigungs-Cache durch Klick auf den Button geleert werden.

#### **Menü-Cache leeren**

Die Aktionsberechtigungen im Navigations-Menü werden in einem Cache zwischengespeichert. Durch Klick auf den Button "Menü-Cache leeren" wird diese Cache geleert. Jedes Menü wird für 5000 Sekunden im Cache gehalten bevor es erneuert wird. Wird eine Menü länger als 2000 Sekunden nicht benutzt wird dieses aus dem Cache entfernt.

## **Aktualisiere Übersetzungsfiles**

Die Übersetzungen der Textbausteine werden in einer XML-Datei im Filesystem des Servers abgelegt. Änderungen an Textbausteinen werden aber nur in der Datenbank festgeschrieben. Damit Änderungen an Textbausteinen wirksam werden, müssen XML-Datei und Datenbank durch Klick auf den Button in einen konistenten Zustand gebracht werden.

## **Entsperre alle Textmodule**

Gesperrte Textbausteine können nicht überschrieben werden. Damit Textbausteine, z.B. bei einem Versionsupdate des Webdesk, neu geschrieben werden können, müssen diese zuvor durch Klick auf den Button entsperrt werden.

## **Sperre alle Textmodule**

Durch betätigen dieses Buttons werden alle Textbausteine in der Datenbank gesperrt. Bei einem Update auf eine aktuellere Version des Webdesk können dadurch die Textbausteine vor ungewolltem Überschreiben geschützt werden.

### **Neuinitialisierung JobService**

Durch Klick auf den Button "Neuinitialisierung JobService" wird das gesamte Job-Service neu initialisiert und auf die Ausgangswerte zurückgesetzt.

#### **Starte Modulupdate**

Einzelne Module können individuell durch Update-Scripts aktualisiert und verändert werden. Diese Scripte sind im jeweiligen Modul im Package "impl.update" zu hinterlegen. In diesem Package befindet sich eine readme.txt mit einer detailierten Beschreibung wie diese Scripte zu hinterlegen sind. Weiters muß die Property "versionNumber" im applicationContext des Moduls auf die Versionsnummer des Update-Skript gesetzt werden. Durch Klick auf den Button werden die Scripte im Webdesk ausgeführt ohne das der Server neu gestartet werden muß.

### **Starte Registrierung aller Module**

Mit dieser Aktion werden alle Module des Webdesk neu registriert.

Dabei werden für jedes Modul im Webdesk

- Aktionen am Webdesk registriert
- Jobs registriert
- Action-Flowscripts registriert und in die Datei \$CATALINA\_HOME/webapps/webdesk3/cache/flows/ Actions.js geschrieben
- die Datei \$CATALINA\_HOME/webapps/webdesk3/cache/flows/LoadGlobalScrips.js geschrieben
- Konfigurationen registriert
- Selbstdefinierte Aktionen (Custom Actions) synchronisiert
- Textbausteine registriert
- Connectoren registriert

Interessanten Aufschluß über den Verlauf der Registrierung bietet die Datei \$CATALINA\_HOME/webapps/ webdesk3/WEB-INF/logs/log4j.log

**Achtung:** Diese Aktion beansprucht kann mehrere Minuten in Anspruch nehmen. Der Webdesk ist während dieser Zeit nicht verfügbar!

## **Anzeige von Cache Einträgen**

Gibt Aufschluß über den derzeitigen Stand der verwendeten Caches im Webdesk. **Achtung**: Während der Berechnung sind die Caches blockiert!